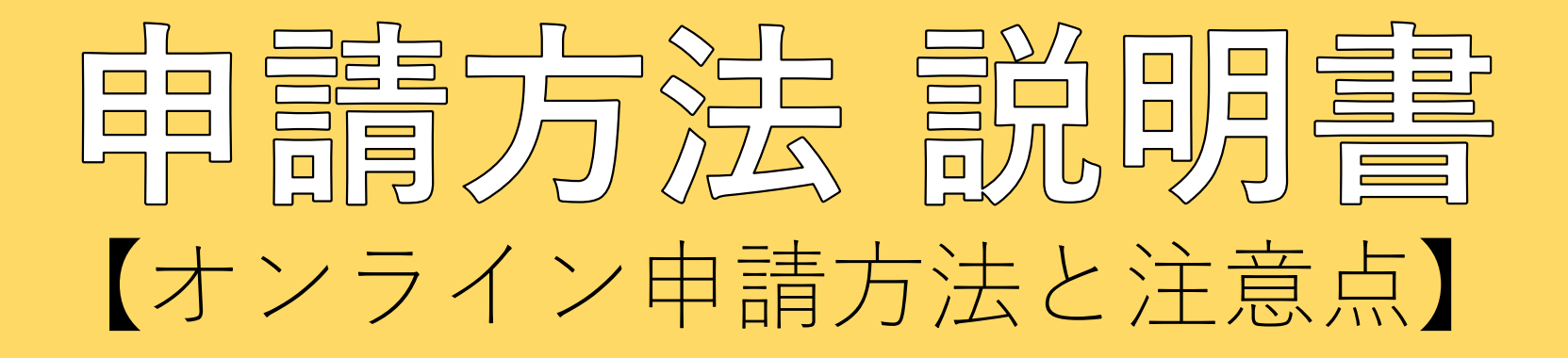

# 令和5年度「かわさき☆えるぼし」認証

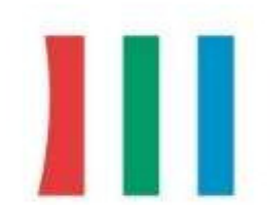

女性が活躍しています!

かわさき☆えるぼし 認証企業

#### 和5年度「かわさき☆えるぼし」認証 電子申請フォーム ぼ入カフォーム  $0.57$ 6 入力 **OLIGIE** 令和5年度「かわさき☆えるぼし」認証能子申請フォームです。 必要事項を入力のうえ、専申請ください。 なお、電子申請の方法や申請する際の注意事項を記載した説明書をダウンロードできるようにしてありますので、申請の際は説明書を即確認ください。 Q1. 企業名を入力してください。 必須 株式会社かわさき 0760000 02. 今回の申請に関する御担当者様の情報を入力してください。 必須 开久 氏脑 名必须  $0.164$  $0/64$ 電話番号 電話番号 必須  $0/15$ メールアドレス メールアドレス 必須 メールアドレス (確認) 必須  $0/128$  $0/128$ 部署または役職  $0/60000$ 03. 認証された場合、贈呈式の出欠確認等を事務局から行います。 連絡する際は入力いただいた御担当者様宛でよろしいですか? 必須 O Isu OLIVIZ Q5. 申請方法に関する説明書を御確認いただきましたか? 必須 O Itu OWIZ →確認画面へ進む ■入力内容を一時保存する

### 申請フォーム初期画面

左図のようにQ1、Q2、Q3、Q5の領域が表示されています。 初期画面はこれしか表示されていませんが、O (質問や指示)に 従って入力を進めていくことで、申請に必要となる新たなQが表 示される仕組みです。

# Q1企業名

申請される法人名を入力してください。

## Q2担当者名

こちらの項目は今回の申請に対して事務局からお問い合わせをさ せていただくのに必要な項目です。 申請書等の内容についてお答えいただける方の情報を入力してく ださい。

#### Q3他の担当者確認

社労士様などに、申請書類の作成を委託しているような場合で、 申請後の連絡(贈呈式の出欠確認等)については社内の別の担当 者がいらっしゃる場合などは、「いいえ」を選択してください。 「いいえ」を選択すると新しいQ4が表示されますので、入力項 目に従って別の担当者様の情報を入力してください。

# Q5説明書確認

「はい」を選択することで、申請に必要なQ6、Q7、Q8が表 示されます。

Q6 1号様式、2号様式、項目別取組概要書をアップロードする

「かわさき☆えるぼし」認証に申請される各企業共通の申請書類をアップロードします。 画面上のクリップのアイコンをクリックすることで各申請書類をアップロードすることができます。

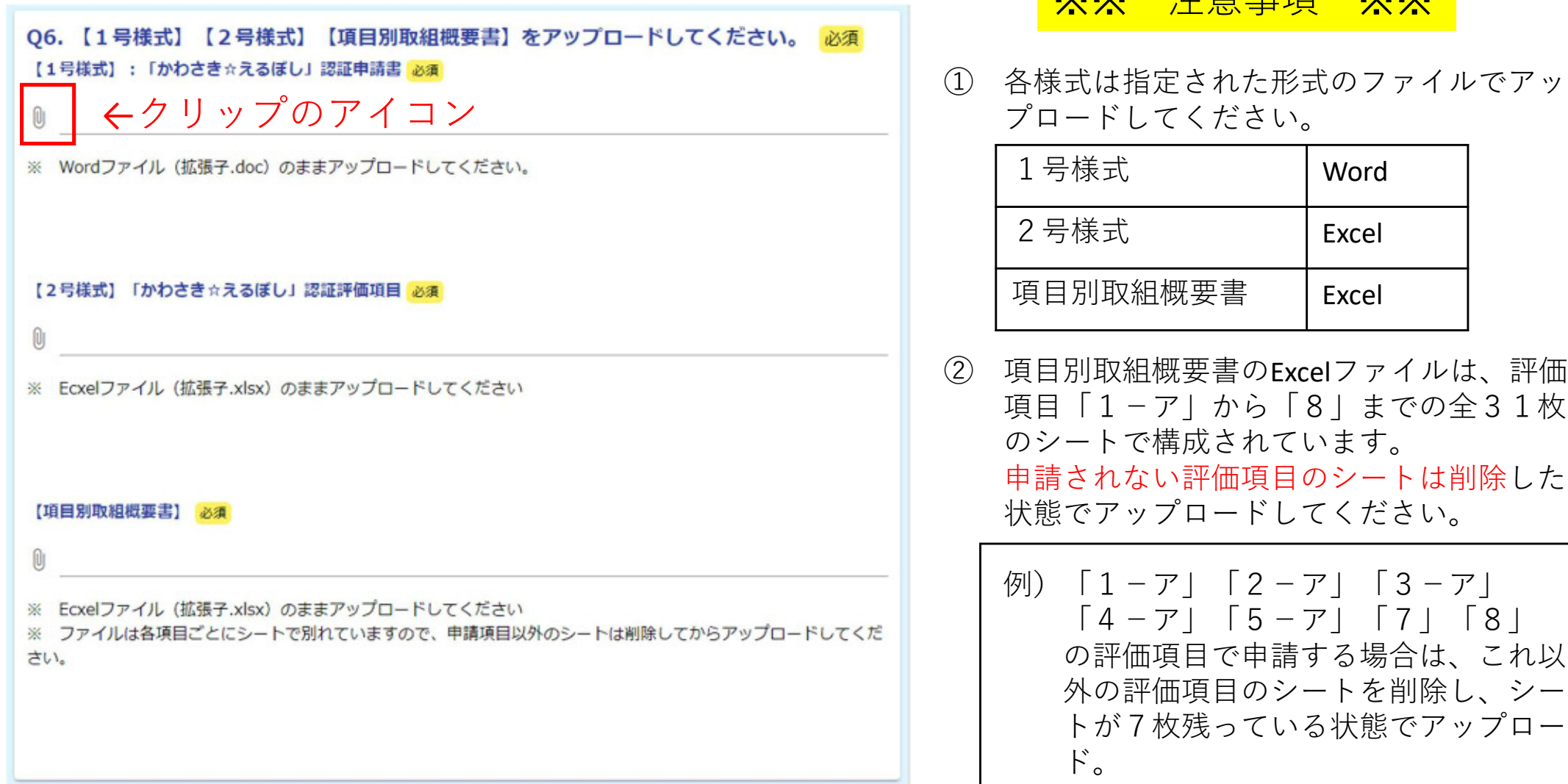

※※ 注意事項 ※※

#### Q7 申請する評価項目を選択する

申請する評価項目を選択します。上から順に必須項目1ーア~エ、必須項目2ーア~エ、必須項目3ーア~キ、選択 項目4ーア~エ、選択項目5ーア~オ、選択項目6ーア~キ、選択項目7、選択項目8と並んでいるので、 申請する項目のみチェックボックスをクリックしてください。

各項目のチェックボックスをクリックすると、クリックした項目に関する添付資料をアップロードするための領域が 新たに表示されます。

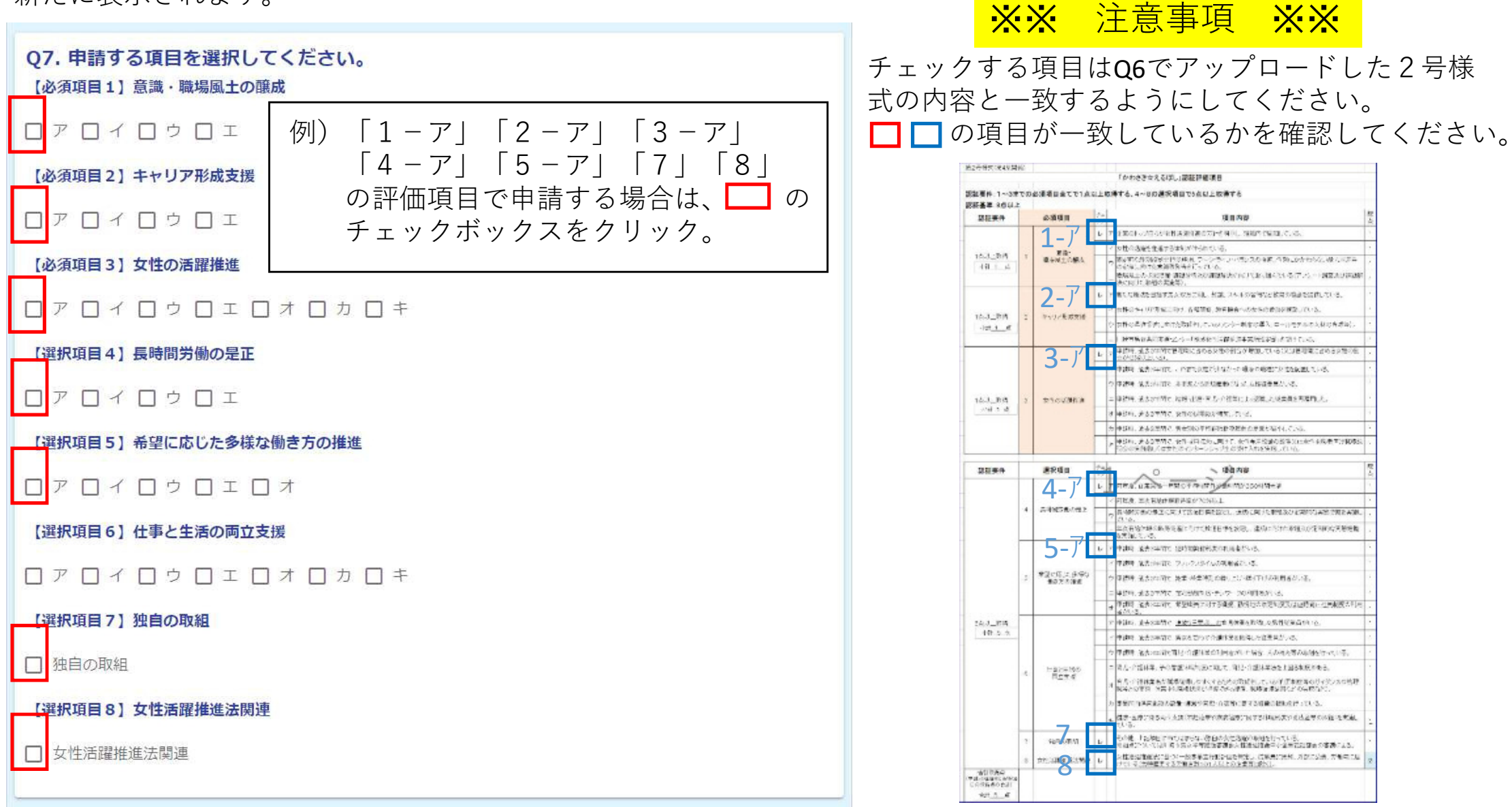

#### Q7の続き 参考資料をアップロードする

Q7で選択した評価項目ごとに、参考資料をアップロードする領域が表示されます。 ただし、参考資料の添付が不要の評価項目は「添付資料不要」と表示されます。 クリップのアイコンが表示されている項目に関する参考資料をクリップのアイコンをクリックしてアップロードして ください。 ※図はQ7で「1-ア」「2-ア」「3-ア」「4-ア」「5-ア」「7」「8」をチェックした場合。

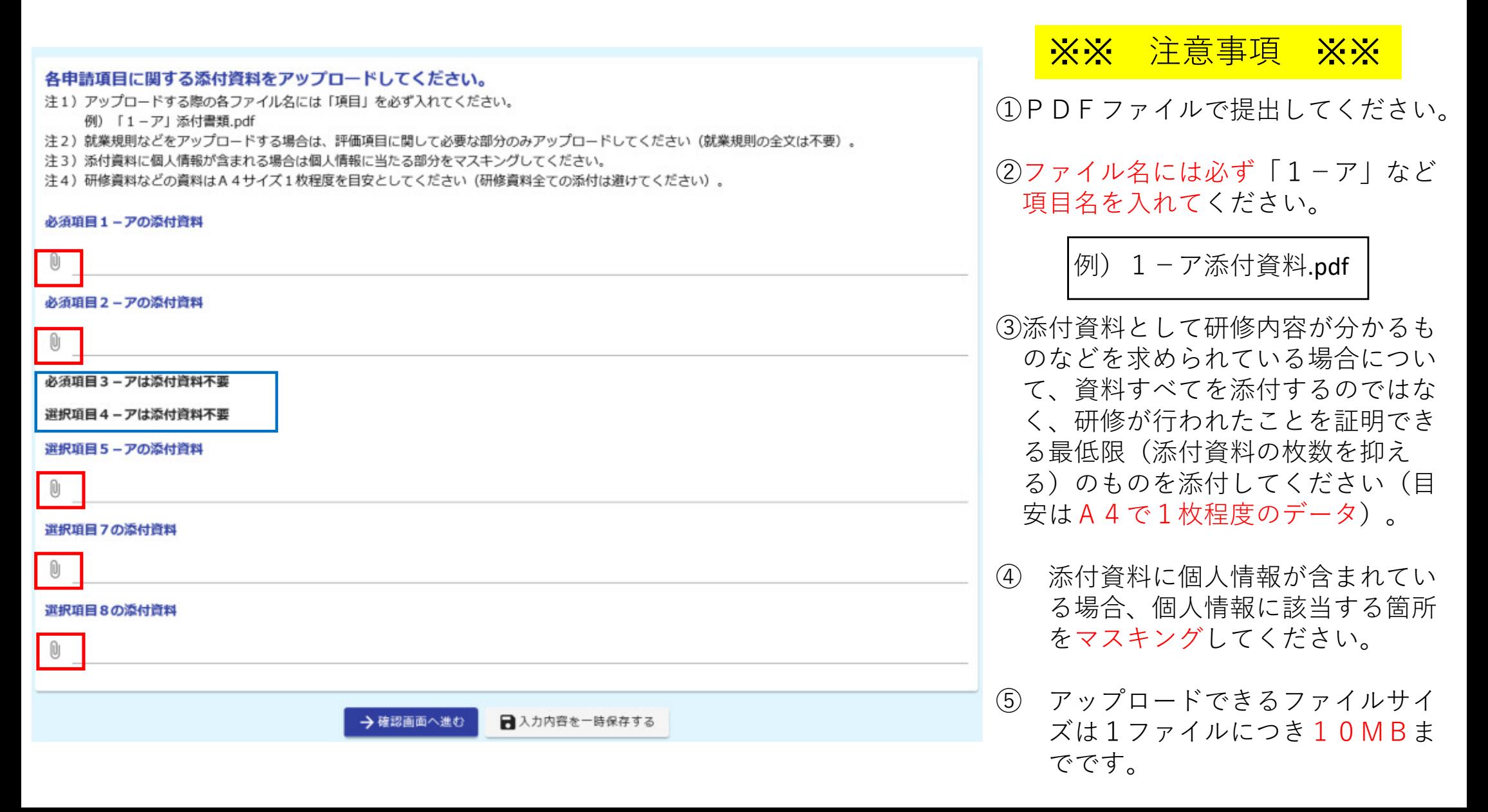

申請内容を確認する・申請を完了する

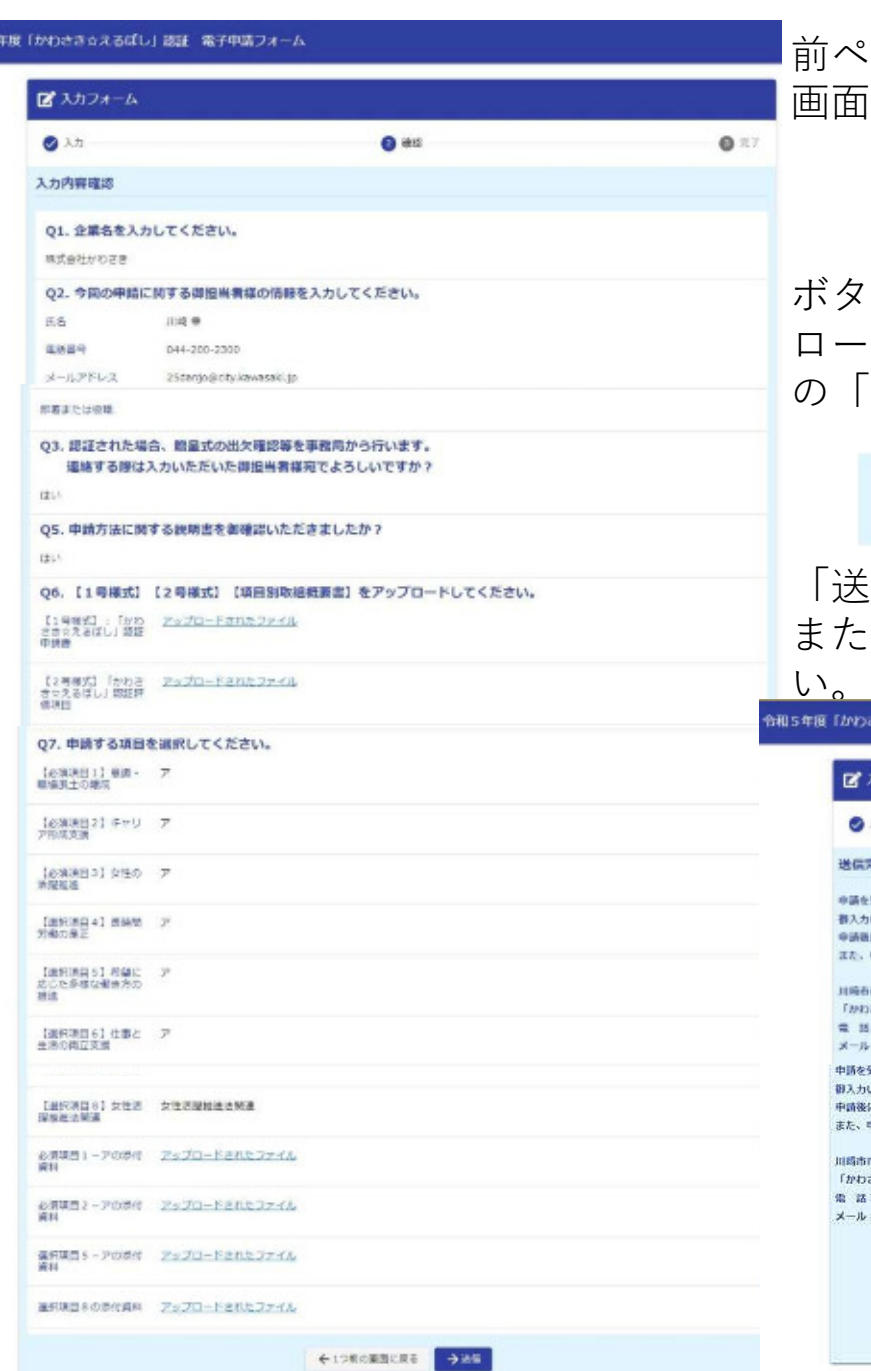

前ページまでの入力やファイルのアップロードが完了したら入力フォームの 画面の一番下にある「確認画面に進む」というボタンをクリックします。

### →確認画面へ進む 日入力内容を一時保存する

ボタンをクリックすると、左の画面のようにこれまで入力した内容やアップ ロードの状況が確認できるので、内容を確認して誤りがなければ画面一番下 の「送信」のボタンをクリックします。

> ←1つ前の画面に戻る →送信

「送信」をクリックして次の画面が表示されたら申請完了です。 また、Q2で入力したメールアドレス宛にメールが届くので確認してくださ

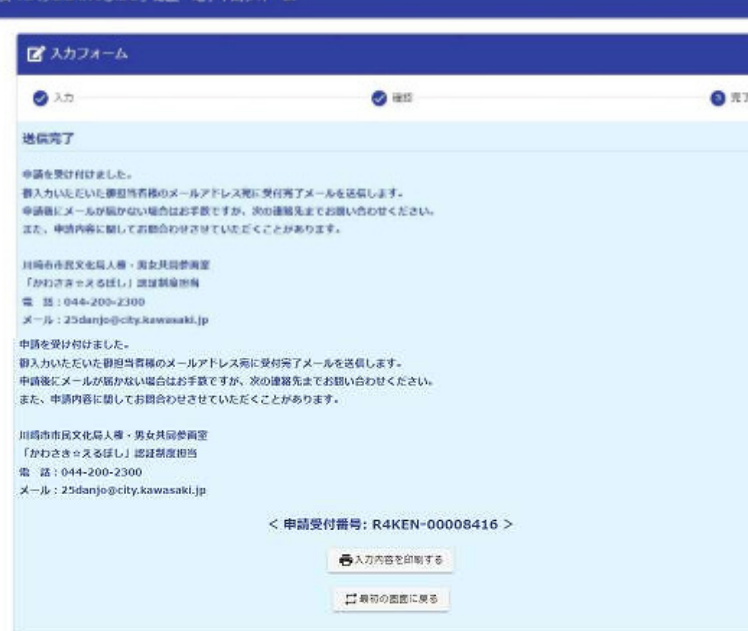

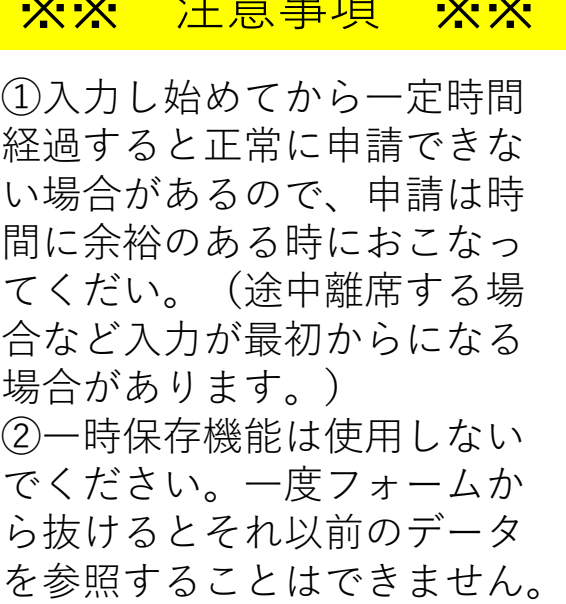

 $\frac{1}{\sqrt{2}}$   $\frac{1}{\sqrt{2}}$   $\frac{1}{\sqrt{2}}$   $\frac{1}{\sqrt{2}}$   $\frac{1}{\sqrt{2}}$   $\frac{1}{\sqrt{2}}$   $\frac{1}{\sqrt{2}}$   $\frac{1}{\sqrt{2}}$ 

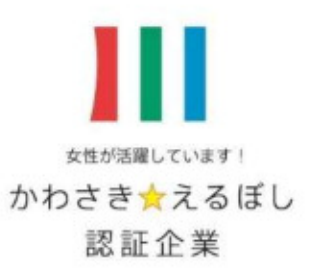

# 【申請フォームに関する問合せ】

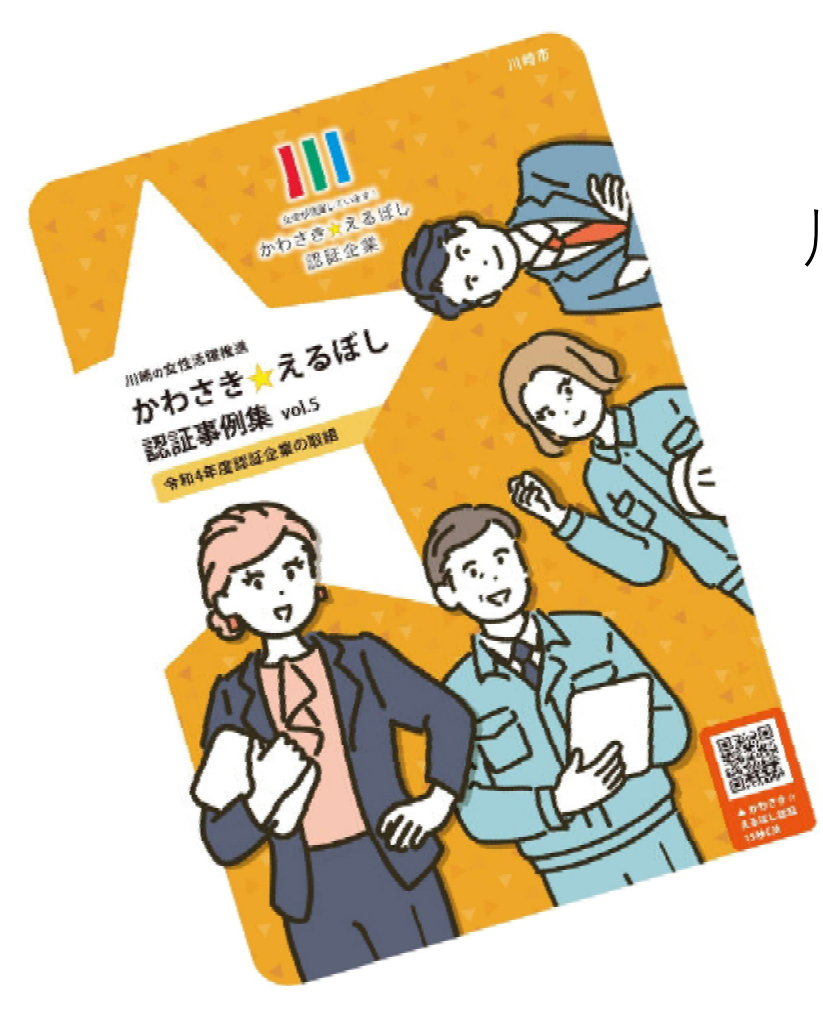

川崎市市民文化局人権・男女共同参画室 「かわさき☆えるぼし」認証制度担当 電 話:044-200-2300

 $X \rightarrow \mathcal{V}$ : 25danjo@city.kawasaki.jp